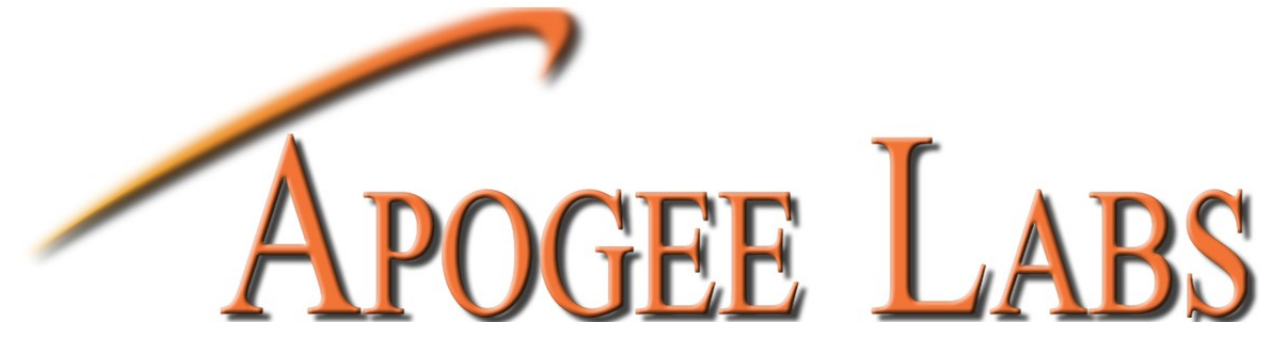

### **INSTRUCTION MANUAL**

**For**

### **MODEL AL511**

### **UNIVERSAL INDICATOR DISPLAY**

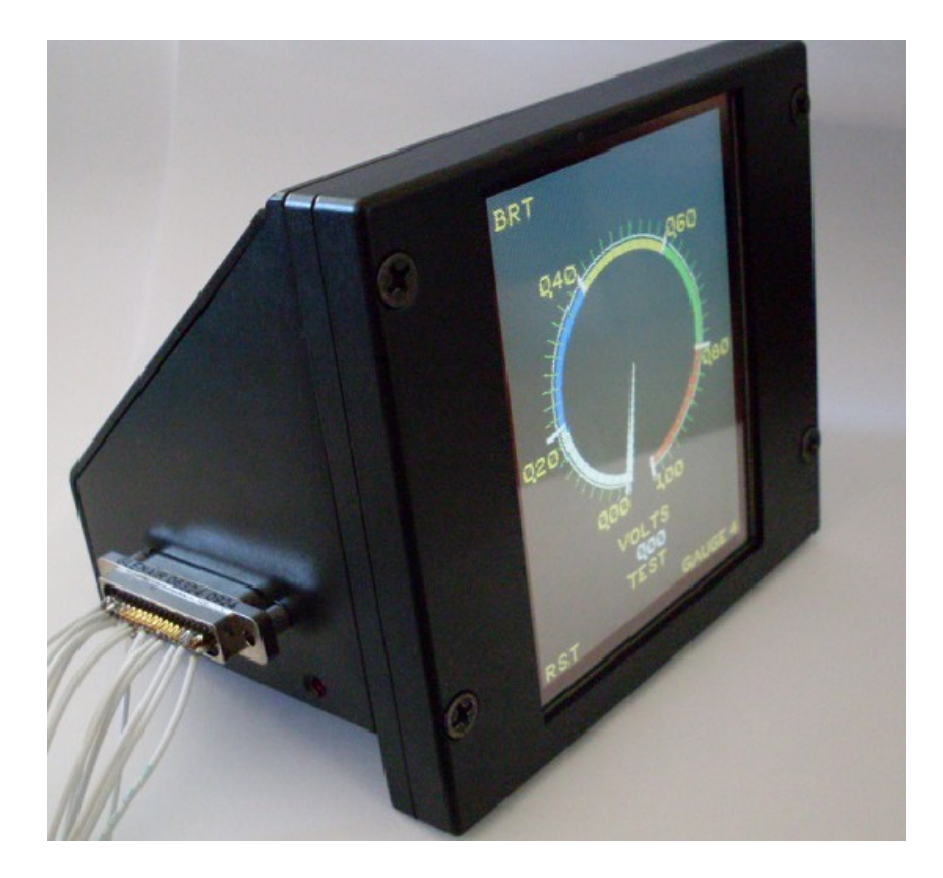

# **WARRANTY**

## TO THE CUSTOMER

Thank you for purchasing this equipment from APOGEE LABS, Inc. Our intention is that the equipment meets your requirements and exceeds your expectations and you find our documentation adequately describes its operation and use. We continue to strive for higher levels of quality in our products, services and customer support and look forward to hearing from you if you have any comments or questions regarding these areas. We sincerely believe that the customer comes first.

### WARRANTY TERMS

APOGEE LABS, Inc. warrants its products to be free from defects in materials and workmanship for a period of 18 months from the date of shipment to the original purchaser. APOGEE LABS Inc. obligation for any defect shall be limited to repair or replacement at our discretion of defective equipment. APOGEE LABS, Inc. assumes no liability if defects result from improper use, repairs not made by APOGEE LABS, Inc., negligence, accident, mishandling or misapplication of the equipment. No other warranty is expressed or implied and APOGEE LABS, Inc. assumes no liability for consequential damages. Should a warranty repair be required, please contact APOGEE LABS, Inc. for a Return Authorization Number.

### EXTENDED WARRANTY

APOGEE LABS, Inc. offers an extended warranty plan to cover equipment beyond the original 18 month warranty. Under the extended warranty, APOGEE LABS will repair or replace equipment and/or components which have failed under normal use at its sole discretion. This extended warranty does not cover repair or replacement of equipment or components that failed because of improper use, repairs not made by APOGEE LABS, Inc., negligence, accident, misapplication of the equipment, or mishandling. A one-year or multi-year Extended Warranty may be purchased. Please contact our sales department for a price quotation.

# **TABLE OF CONTENTS**

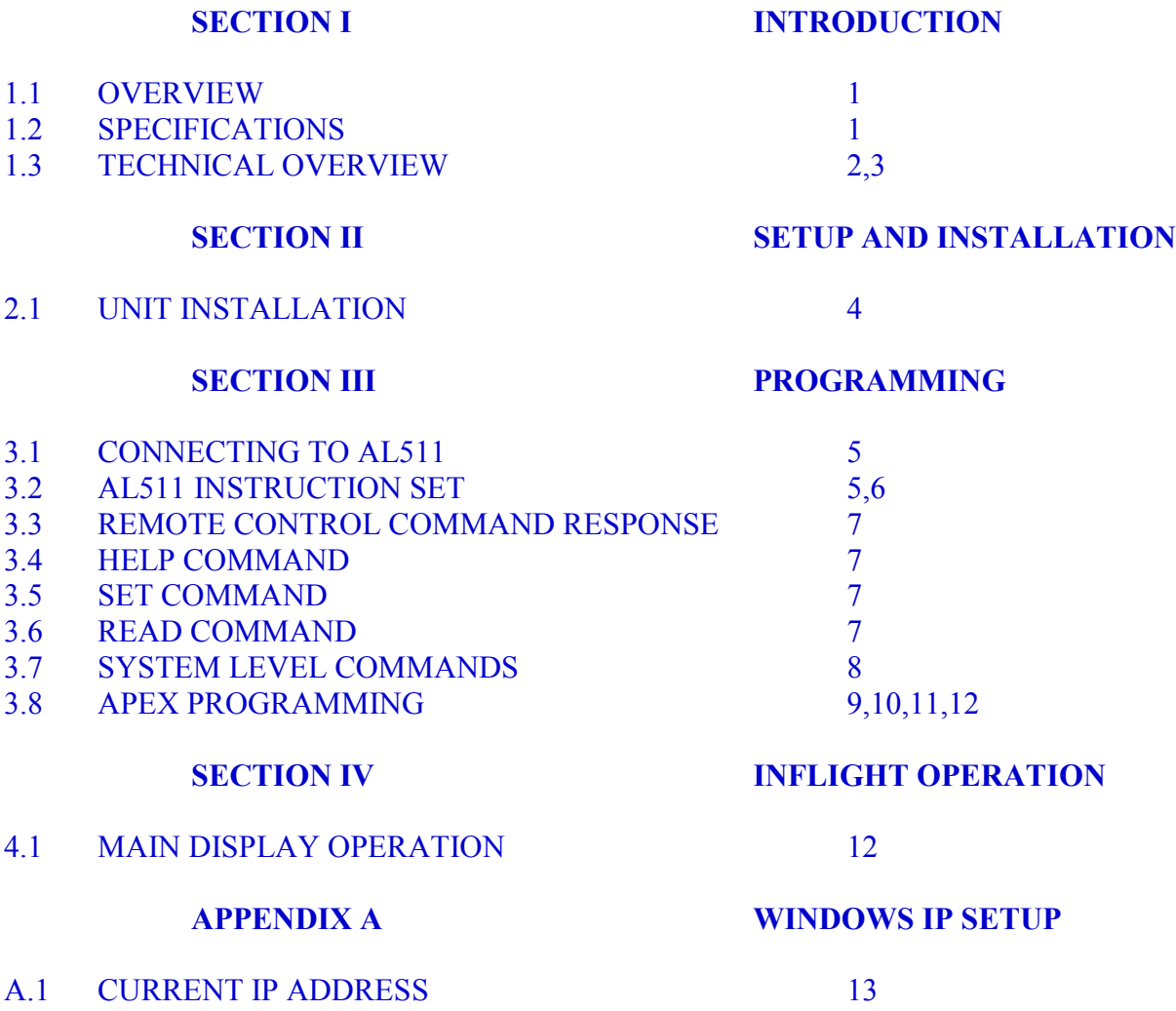

A.2 SETTING STATIC IP TO CONTROL AL511 14,15 A.3 RESETTING TO ORIGNAL NETWORK 16,17

**SETTINGS** 

# **SECTION I**

### **1.1 OVERVIEW**

The AL511 Universal Indicator provides the user with a multi-instrument display combining a bright, high contrast TFT LCD touch screen display with a programmable data processing unit. The AL511 allows the user to program four display pages (in a laboratory environment before actual flight) for instrument type, measurement ranges, and descriptors . The AL511 is packaged in wedge shaped configuration which includes tapped mounting holes along the bottom edge for attachment purposes. Users select 1 of the 4 configured display pages and at any time can elect to change to any of the other displays in memory. The displays can be independently driven by any of the four analog (0-5V) inputs. The data is displayed as either a 'sweep' or a single pointer along with a digital readout. The AL511 also provides Max and Max/ Min hold functions and programmable arch band colors (green, yellow, or red for example). After one series of flight tests are completed, the display can be reprogrammed to support the next set of tests. This eliminates the need to buy unique, specialized displays on a per mission basis.

#### **1.2 SPECIFICATIONS**

#### **MECHANICAL**

- Wedge Shaped design Customized
- $\Diamond$  Maximum depth of 3" behind panel
- 4each 6-32 screws, 2 on each side for hard mount-  $\Diamond$  $\Diamond$ ing
- $\Diamond$  Front bezel maximum of 0.5" depth, 3.5" across
- Weighs less than 5 pounds  $\Diamond$

#### **ENVIRONMENTAL**

- Temperature: -30°C to 70°C operating
- $\Diamond$  Humidity: 95% non-condensing
- $\Diamond$  Altitude: 0 to 70,000 feet
- $\Diamond$  Orientation: Unit is capable of operating when mounted in any orientation

#### **ELECTRICAL**

- Input Power: +18VDC to 36VDC, 300mA  $\Diamond$
- Power Consumption: 12 watts maximum  $\Diamond$
- Power Interruption: Resumes operation within 15 seconds of reapplication of power
- $\Diamond$ Connector: GLENAIR M83513/13-F01NP
- $\Diamond$

#### **DISPLAY CHARACTERISTICS**

- Input: Analog DC Voltage 0 to +5VDC  $\Diamond$
- ♦ Discrete Control: At least four setup configurations (pages) via hand selection on front panel
- $\Diamond$ Update Rate: ≥ 30 frames per second
- Sunlight Readable  $\Diamond$
- $\Diamond$ Resolution: 240 x 160 pixels
- Number of Colors: 8 colors per display page♦

#### **1.3 TECHNICAL OVERVIEW**

Figure 1 presents the Functional Block Diagram for the AL511 Display unit while Figure 2 provides additional detail of the FPGA functions.

Aircraft power is conditioned by an isolated, floating DC-DC converter which provides the voltages required given an input range of 18 to 36 VDC. The display"s circuitry is isolated from the metal enclosure to eliminate ground loops.

This application specific design combines an 8-bit Microprocessor Unit (MPU) with a high performance Field Programmable Gate Array (FPGA) to create user defined displays of analog data on a 3" diameter LCD color display in formats approximating circular gauges found in aircraft control panels. Using the RS-232 remote control, the user pre-defines a set of 4 displays. The type, operation, and graphic parameters are stored in the EEROM. In normal operation, the RS-232 interface will not be connected. On power up, the MPU will read the data from the EEROM, process this information into display background and foreground shapes, then store the pixel-by-pixel representations into the video memory.

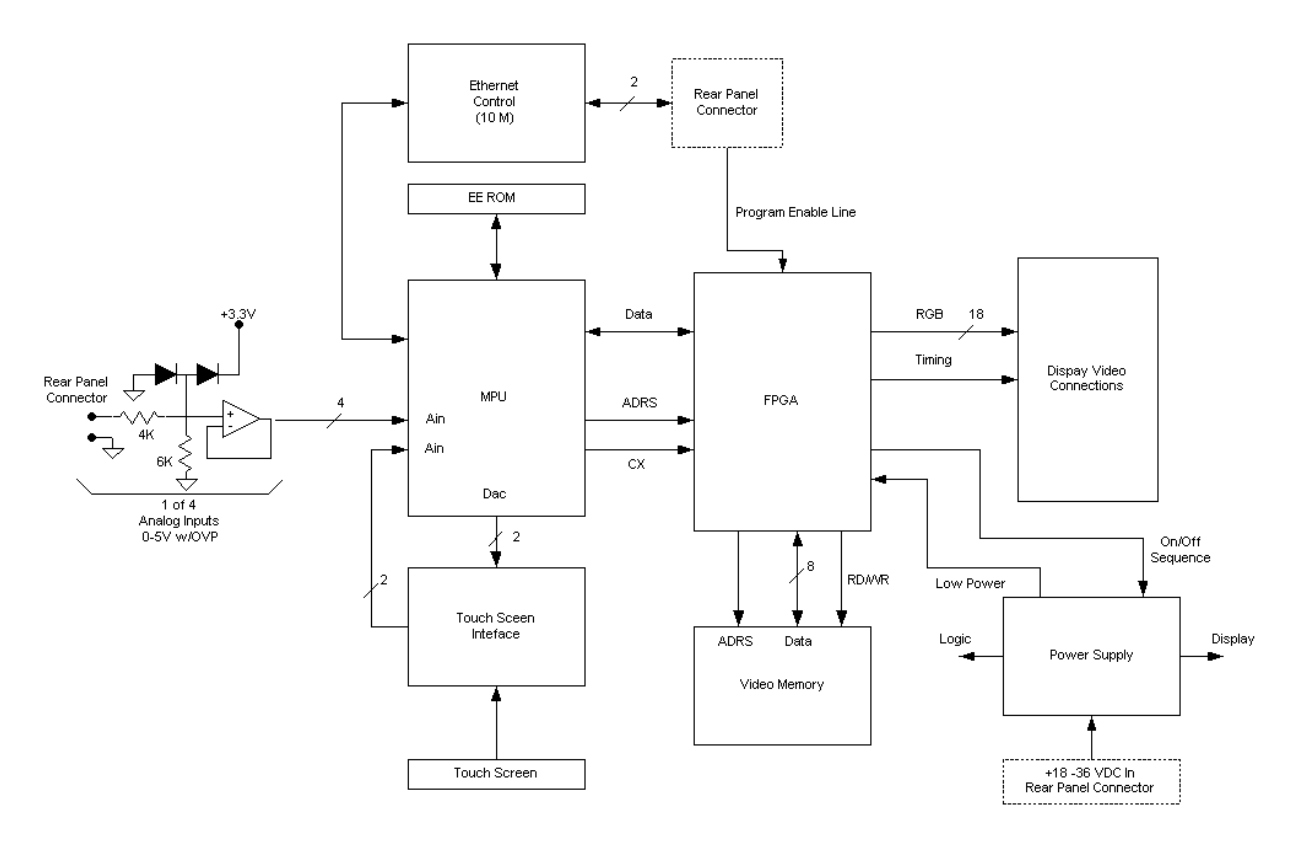

**AL510 Functional Block Diagram** 

Figure 1

The FPGA"s primary task is to constantly read the video memory contents and provide the RGB data along with the raster scan timing to the LCD Display. As a secondary task, the FPGA provides a shared access to the video memory for the MPU. In order to provide rapid display updates, the MPU does not need to erase or redraw each of the pixels involved with the individual display items. Instead, each "Graphic Item" (GI) is represented in the video memory as a list of x-y coordinates. In real-time, the MPU need only set or reset one control byte for the entire GI.

The MPU also contains a multiplexed analog to digital converter (ADC) which supports both the analog input signal acquisition and reading of the LCD"s touch screen. The 0 to +5 VDC signal inputs are conditioned to match the ADC"s input range and provide over voltage protection. Every 1 millisecond, the selected input channel is sampled and converted to a 10 bit binary number. This value is averaged per user setup to provide filtering and prevent "chatter" of the display. The MPU then scales the derived value (per user selected Min/Max display range) and issues the appropriate GI On/Off command bytes to the FPGA. Thus, the display needle or arc follows the analog input voltage. Note that this entire procedure occurs at the 1 millisecond 'heart beat' rate, even though the LCD display raster scan can only update 30 times a second. This is important so that the MIN/MAX capture function will not miss values.

The MPU also provides two digital to analog converters which it uses to "scan" the Touch Screen (TS) interface. The TS is a resistive, x-y type of interface. The MPU firmware scans the TS to detect when the user is touching the display and divides the screen into 4 quadrants. The firmware debounces the analog input voltages corresponding to the position touched and then processes the selected operation. One hardware-supported operation is DIM/BRITE. The MPU writes a control word to the FPGA which accordingly changes the PWM duty cycle to the LED"s backlight power supply thus controlling display brightness.

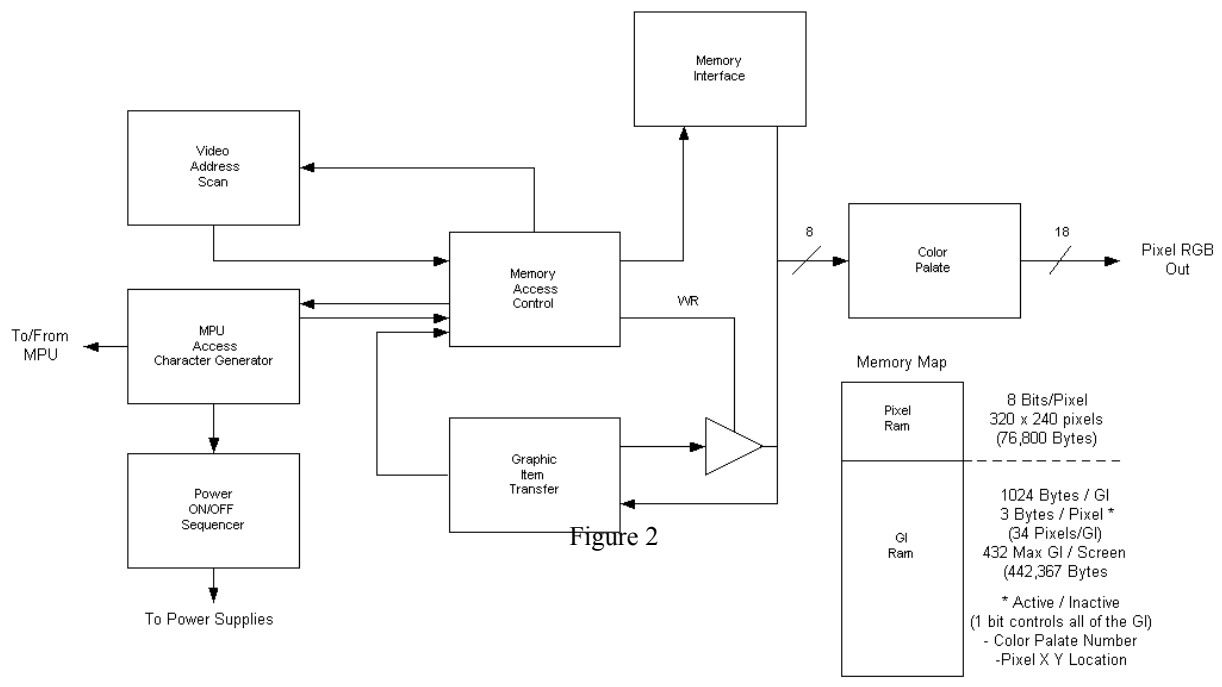

FPGA FUNCTIONAL BLOCK DIAGRAM

# **SECTION II**

#### **2.1 UNIT INSTALLATION**

The AL511 is designed to fit a custom application. A customer provided mating bracket is required to adapt the four mounting holes, two on each side, provided on the AL511.

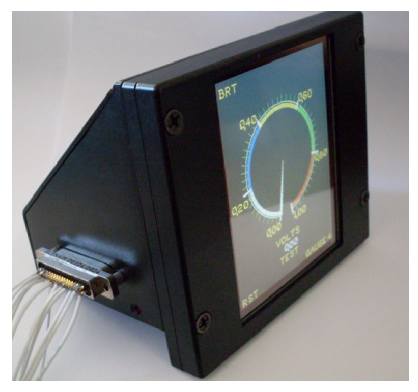

Figure 3

Electrically all I/O is via a 37 pin GLENAIR connector part number M83513/13-F01NP. The connector pin out is listed below: Note: All Signal Return lines are tied together.

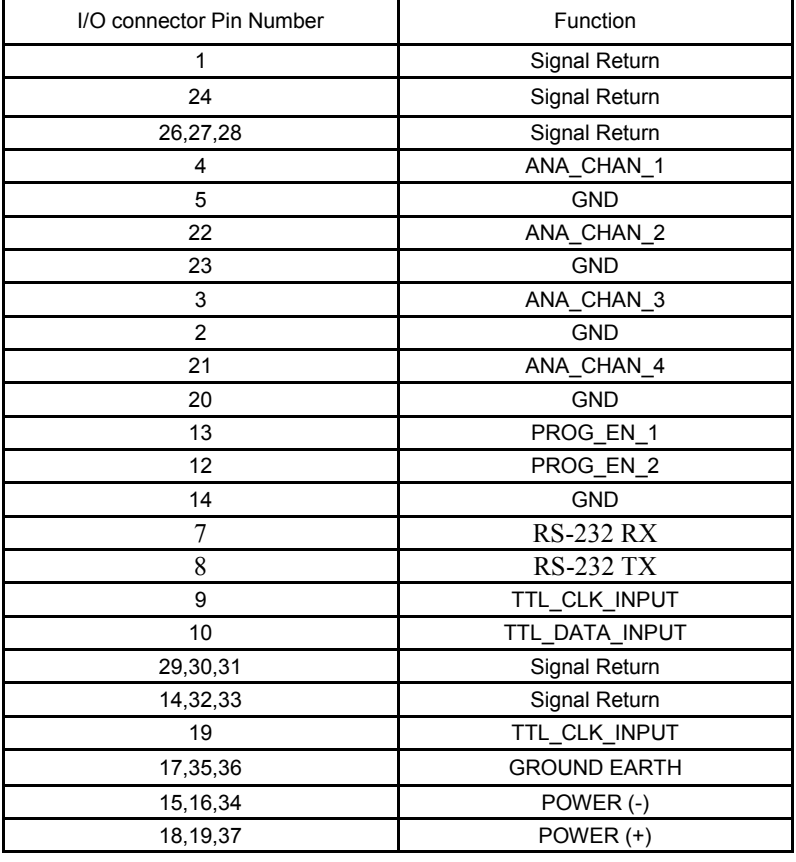

# **SECTION III**

#### **3.1 CONNECTING TO THE AL511**

The AL511 is programmable via RS-232 with a fixed setting of 57600, 8 Data Bits, No Parity, 1 Stop Bit and No Flow Control. To put the AL511 in the programming mode, pins 12 and 13 on the rear panel connector must be shorted together.

### **3.2 AL511 INSTRUCTION SET**

Communication with the AL511 can be accomplished by way of a command line interface, user generated program, or with Apogee Labs" APEX-C software package. The commands used by the remote control interface are simple ASCII sequences. Commands are not case sensitive and are terminated by a carriage return character.

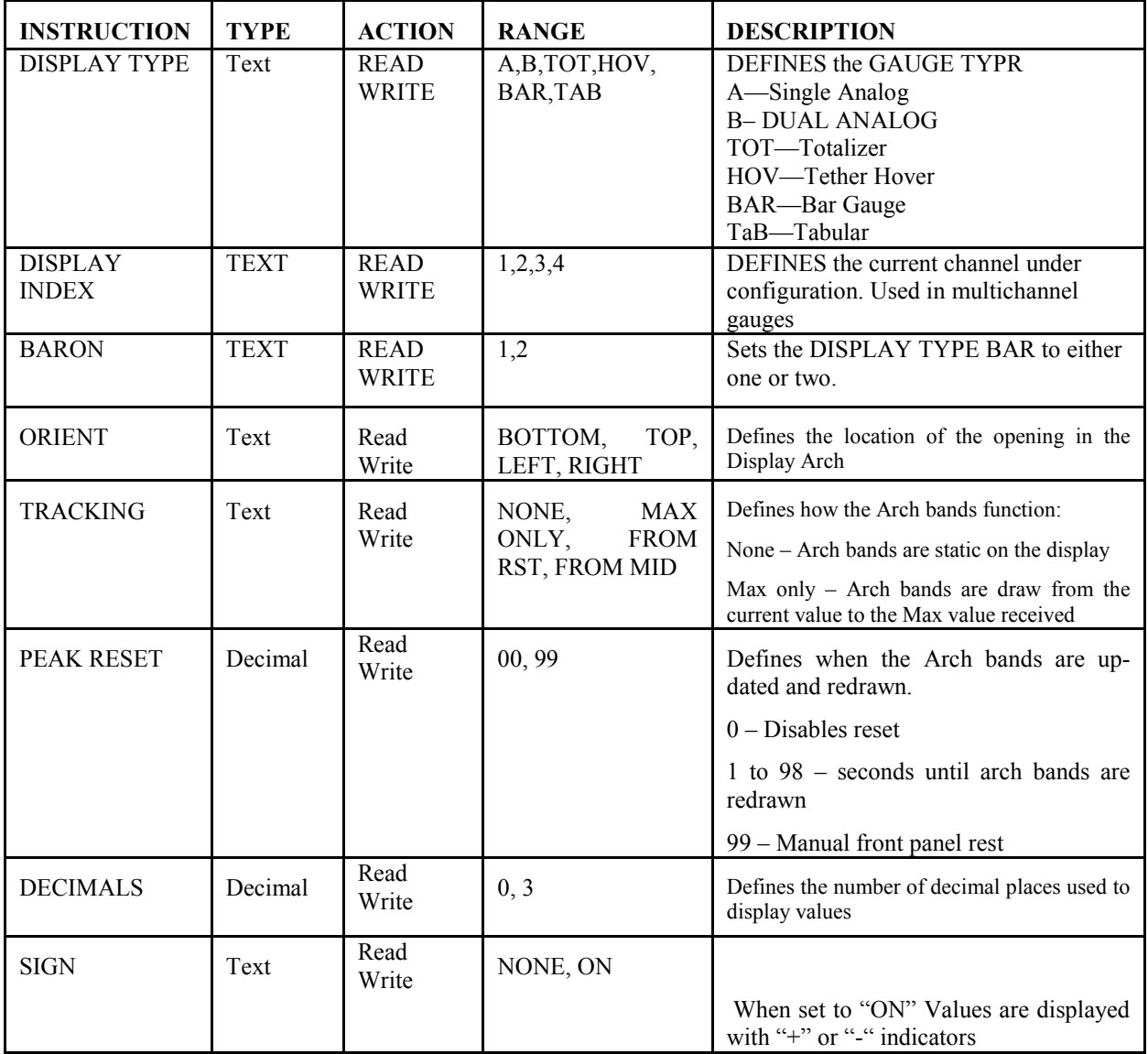

### UNIVERSAL DISPLAY PRODUCT LINE AL511 USERS MANUAL

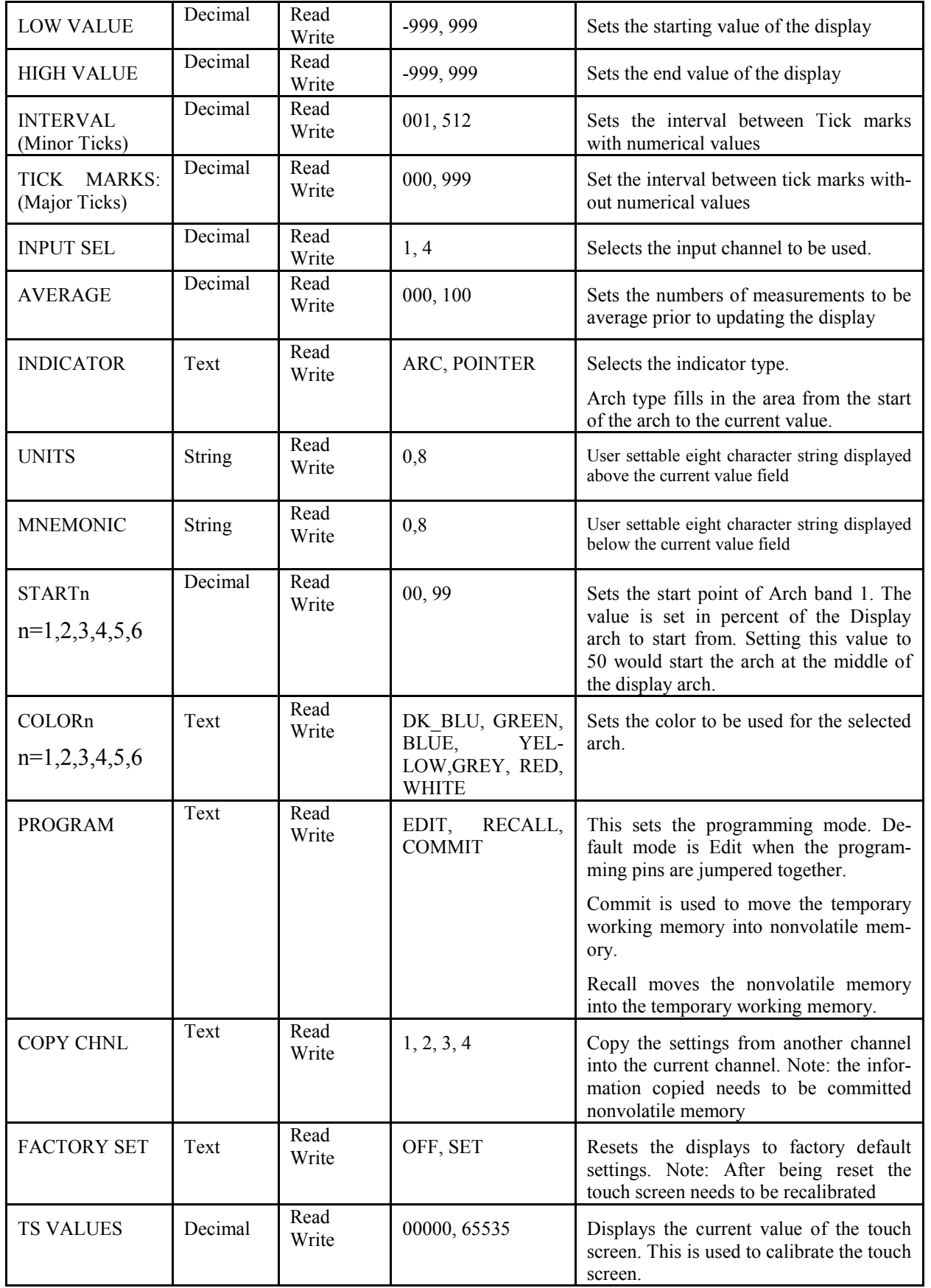

# **SECTION III**

#### **3.3 REMOTE CONTROL COMMAND RESPONSE**

All commands are terminated with a carriage return. A response will always occur when a command is issued. The response of a properly formatted command will end with a ">" and when an invalid instruction is issued, the response is a question mark "?". A valid response is prefaced with the value "set" or "read". i.e. The command "set color5=Green" results in the flowing response:

COLOR5: GREEN

 $\rightarrow$ 

#### **3.4 HELP COMMAND**

After issuing the SLOT=n command to address the module, issuing the HELP command results in the listing shown in Table 8. This is a list of all instructions and their character that are associated with the Gauges. Each item in the list reveals an instruction and the characteristics of its associated information. The syntax of the listings is:<instruction>, <value type>, <action>, <value>, <value>, ... <value>. From this information, the user is able to determine the type of parameter and the range of values that are assignable to each instruction. The definition of each field in the HELP instruction listing is:

<instruction>: The name of the instruction, such as Color5 delimited by a colon

- <value type>, Defines the type of information associated with the instruction, such as DEC for decimal number, TXT for fixed text value, and STR for non fixed text values .
- $\epsilon$  <action>, Identifies the instruction as being capable of read-only (RO) or read / write (RW).

<value>, The "value(s)" are a list or range of entries that are acceptable to the instruction. In the case of the TS VALUES: DEC, RW, ,00000, 65535 equates to a acceptable value range of between 0 and 65535 decimal.

#### **3.5 SET COMMAND**

To write a value into a parameter register, the instruction is preceded by the SET command followed by a space. For example, to change the color of Arch1 of the display, the instruction takes the form: SET COLOR1=RED <CR>. Where: "SET" specifies a write operation, "BIT RATE" is the instruction that is to be changed, "=" is the delimiter between the instruction name and the value, "RED" is the text value to be written, <CR> symbolizes the carriage return terminator. Upon successfully executing the command, the unit echoes the result in the form: COLOR1:RED > where ">" is the system command line cursor.

#### **3.6 READ COMMAND**

Interrogating a parameter is accomplished using the READ command. The format of a READ is: READ <instruction> <CR>. If the command is successful, the parameter name and its value are returned followed by a carriage return and the ">" symbol.

#### **3.7 SYSTEM LEVEL COMMANDS**

Some commands stand-alone. These are listed in the table below and are accessed via the "Commands" instruction.

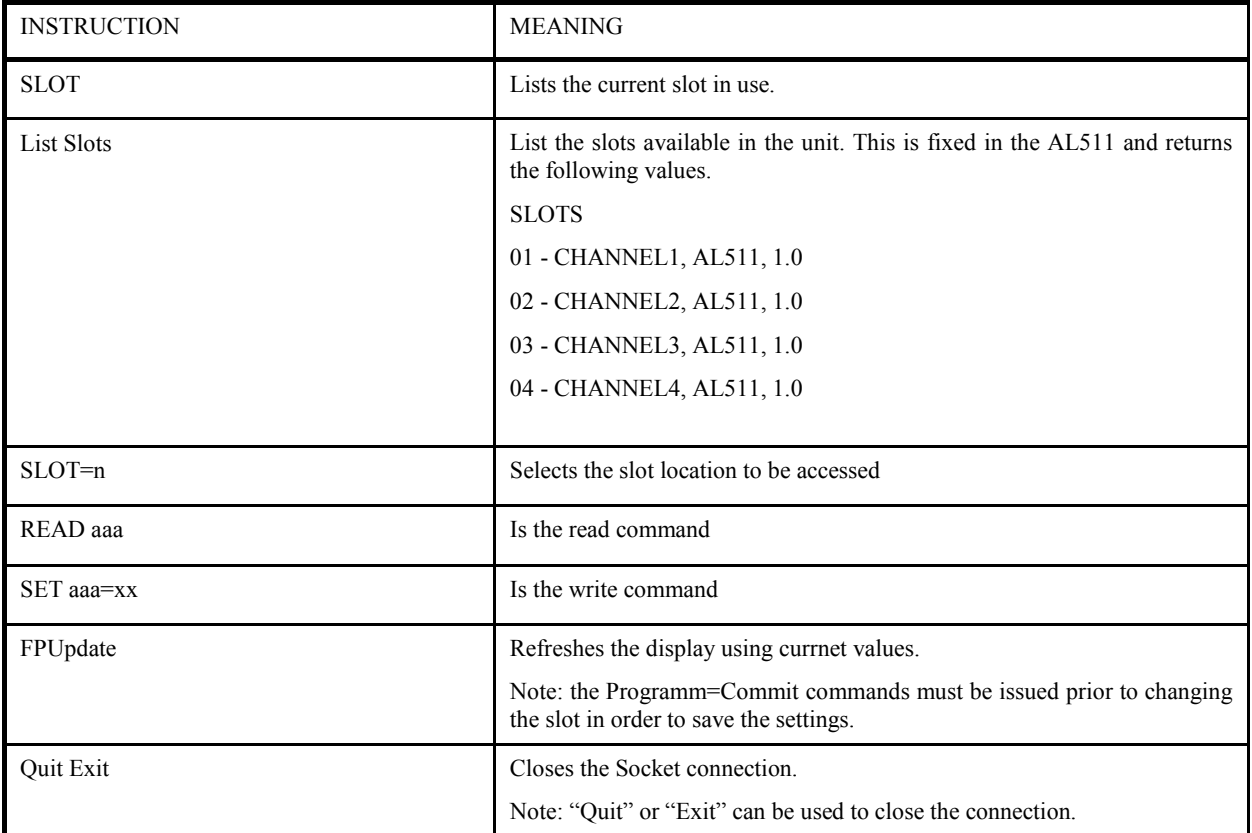

#### **3.8 APEX PROGRAMMING**

Programming of the unit is simplified through the use of the Apogee Labs" APEX-C remote control software.

1) After starting the APEX software, select Settings/AL511, the following screen will appear.

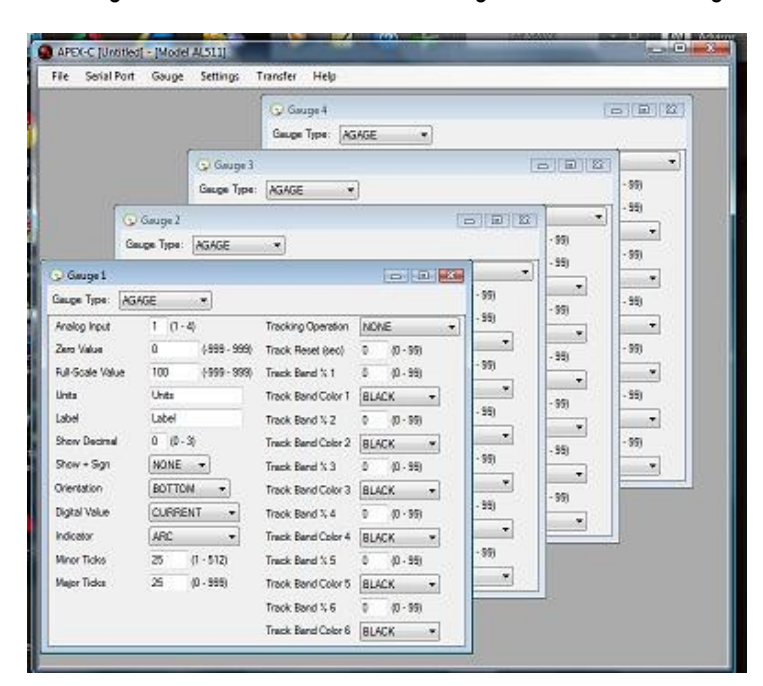

2) File menu used to

- 1. Begin a new configuration
- 2. Open a saved configuration
- 3. Import the configuration of the currently connected AL511 to APEX-C
- 4. Save the current configuration to the same configuration name on the PC
- 5. Save the current configuration as a new name on the PC
- 6. Exit the program

These commands to not change the saved configurations in the AL511 memory. See Transfer Command

3) Serial Port menu - Used to select the Comm. Port connected to the AL511

4) Gauge—used to copy gauges amongst each other, menu driven. This menu also provides appearance configuration.

The Gauge command does not change the saved configurations in the AL511 memory. See Transfer Command

5)Transfer menu—Used to write data into the volatile and non-volatile memory of the AL511

- 1) Transfer Gauge "N" to Display, where N is the current Gauge
	- Transfers to volatile memory the currently selected gauge. Settings are not saved if the unit is powered off
- 2) Recall Gauge "N" on Display, where N is the current Gauge
- Transfers the contents of the current display in volatile memory from the display to APEX-C
- 3) Transfer and Commit Gauge "N" to Display, where N is the current Gauge
	- Transfers to non-volatile memory the currently selected gauge.
- 4) Transfer and commit ALL Gauges to Display
	- Transfers to NON-VOLTILE memory all 4 gauges as displayed on APEX-C

6)HELP

APEX Revision Information

The APEX-C software is a GUI based software package the utilizes the command protocol of the AL511 in easy to use windows.

When started the user is presented with 4 windows that correspond to the 4 gauge screens. The user can modify any or all gauges, load them individually or all at once. The user can save the configurations to a file to load into other AL511 units. Pull downs and direct entry boxes simplify the process.

All value settings are on a per channel basis and fully independent of the other channel(s) configurations. (i.e. Display channels can all be set to use the same or different input channels.)

The front panel can be used to display the 4 gauge selection page and to control brightness.

# **SECTION IV**

#### **4.1 MAIN DISPLAY OPERATION**

The AL511 will boot to the Channel displayed when unit was powered off. At this point, the unit is fully functional. The only user configuration allowed when in the operational mode is via the front panel touch screen. The touch screen is divided evenly into four buttons. They are fixed in location and function. See Figure 4 below. The four buttons on the main displays are: BRT, Display Briteness Bar (Hidden Key), RST and GUAGE

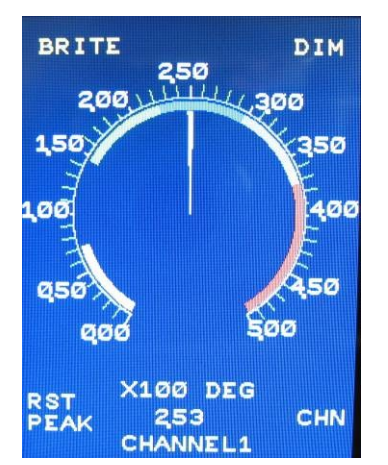

BRT causes the display to get progressively brighter. After maximum brightness, the unit will rollover to minimum brightness. Values are 1-15 with 15 being brightest. Touching the top right area of a gauge will display the brightness bar and value.

.RST Peak depends on the tracking and peak rest configuration and will manually reset the maximum values color bands.

GAUGE takes the user to the Display Channel selection page.

Figure 4

The Channel selection page (Figure 5) is divided into four sections and pressing anywhere in the requested channel descriptor for approximately one second will display the indicator configured for that channel.

| CHNL <sub>2</sub>    |
|----------------------|
| X100 DEG<br>X100 DEG |
| <b>EGT TEMP</b>      |
| $V$ ih 1             |
|                      |
| CHNL 4               |
|                      |
| <b>X100 DEG</b>      |
| <b>CHANNEL4</b>      |
| $V1$ <sub>n</sub> 1  |
|                      |

Figure 5